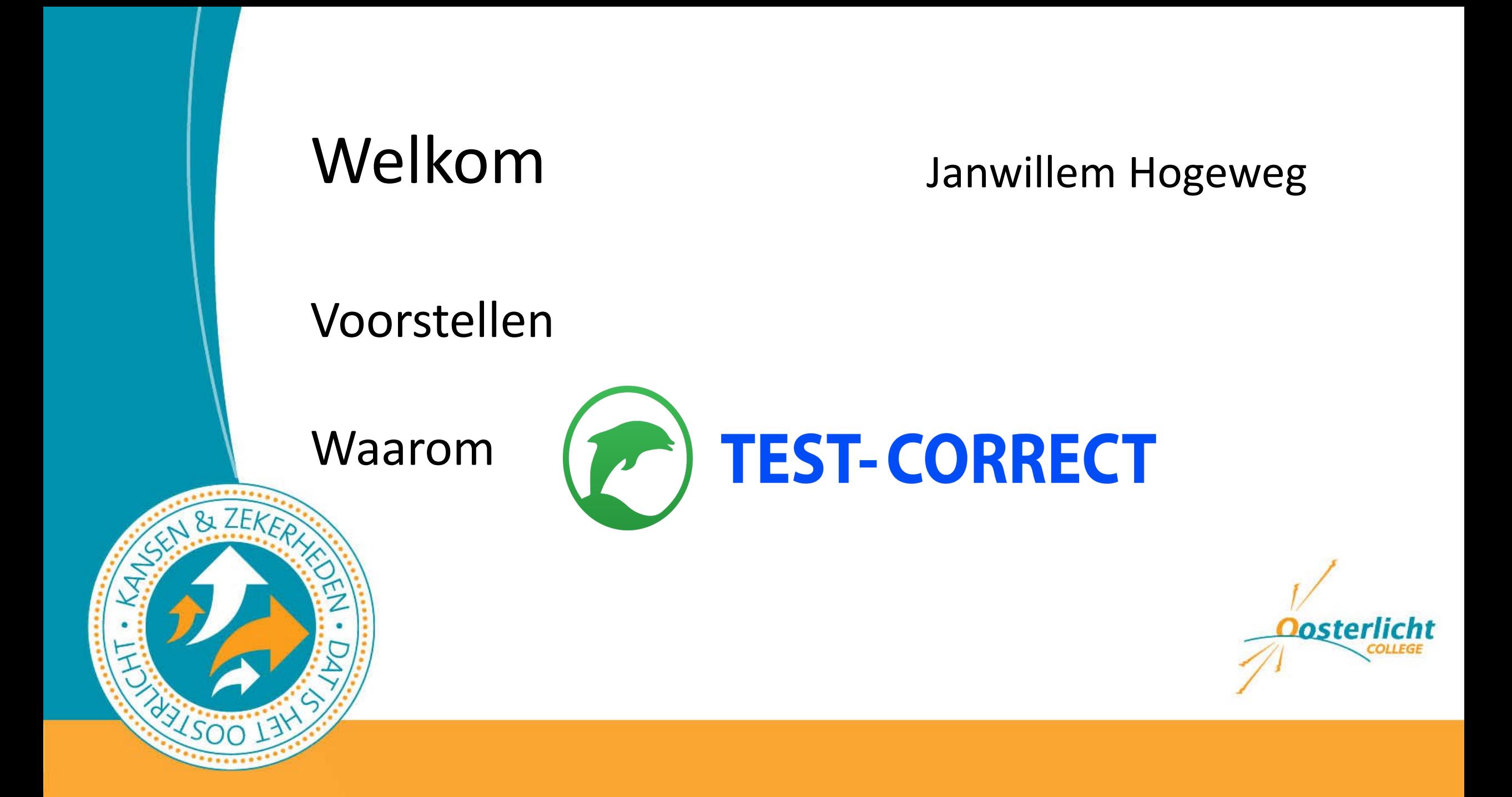

- $\triangleright$  Goed beveiligde omgeving
- Betere aansluiting bij vragen die ik voor scheikunde wil stellen
	- Invulvelden
	- Tekenen mogelijk
- Goede support
- $\triangleright$  Co- learning
- Voortgang leerlingen behaalde leerdoelen goed te monitoren

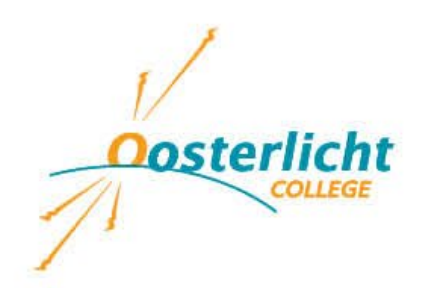

Met behulp van de optie gatentekst reactievergelijkingen kloppend maken

[2]C<sub>4</sub>H<sub>10</sub> + [13]O<sub>2</sub> → [10]H<sub>2</sub>O +[8]CO<sub>2</sub>

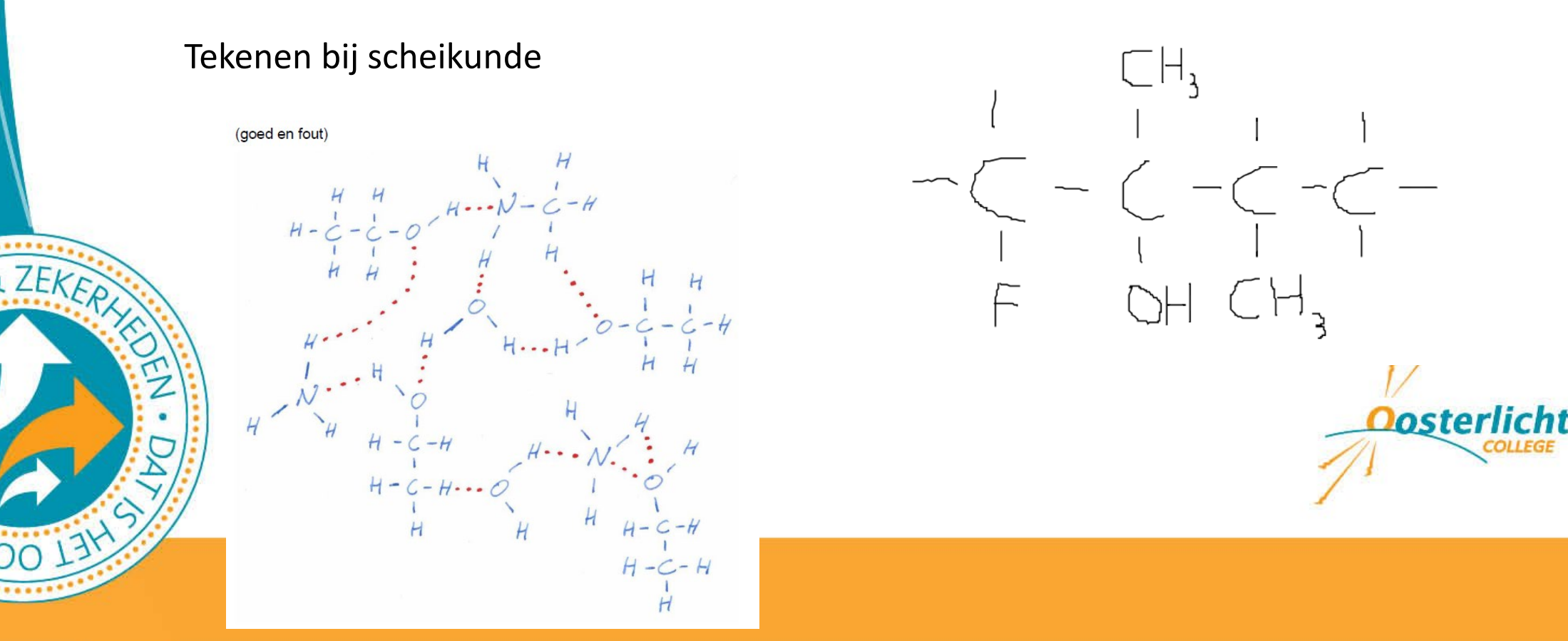

# Nu zelf aan de slag, ervaar wat is co-learning

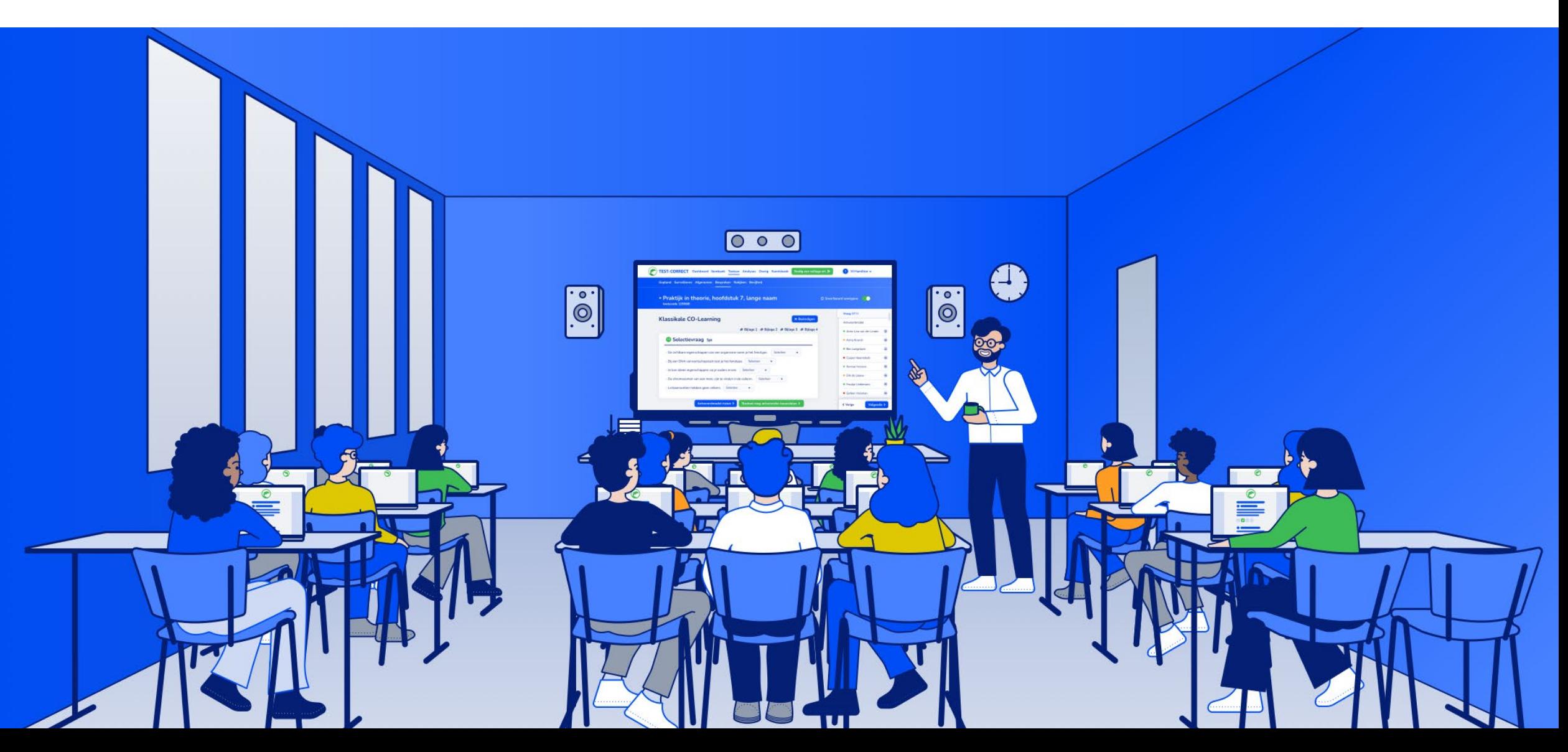

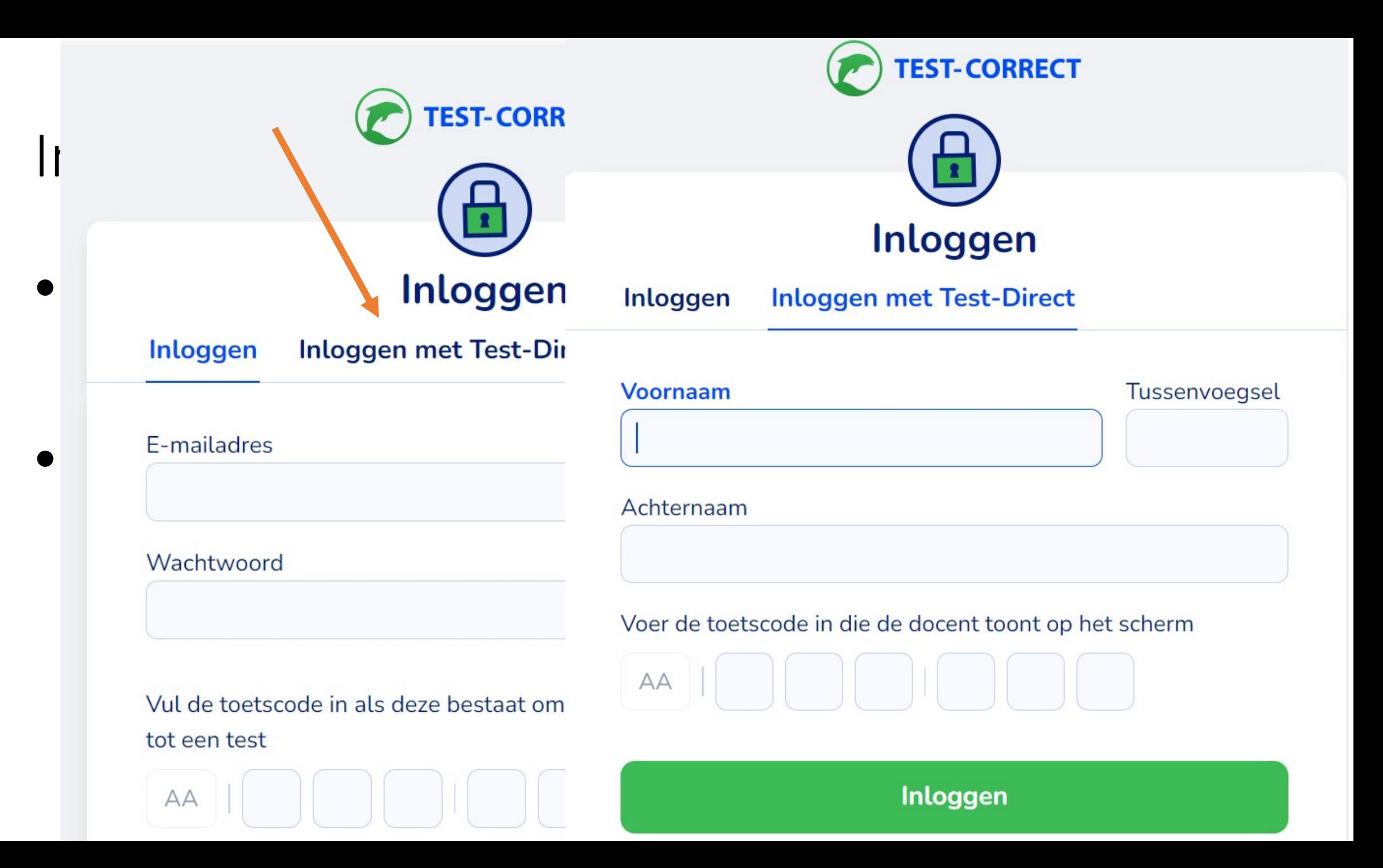

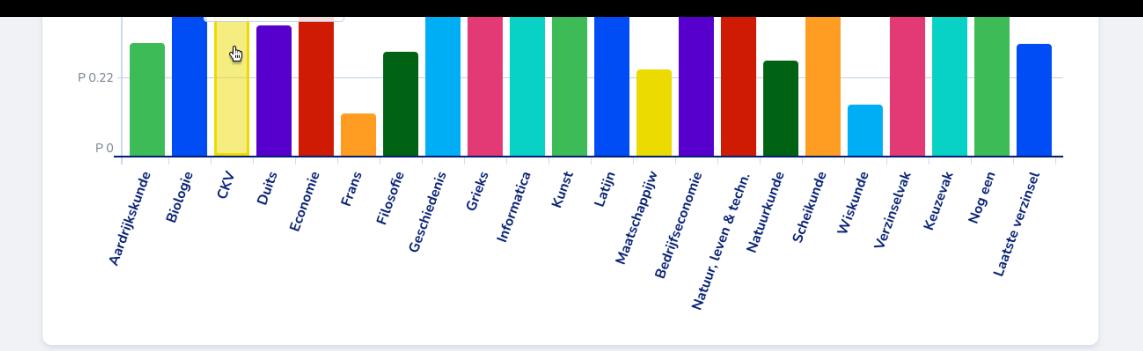

### Ontwikkeling P-waarde vakken over tijd

Aardrijkskunde Biologie CKV Duits CEconomie Frans CFilosofie Ceschiedenis Crieks CInformatica < 1/2

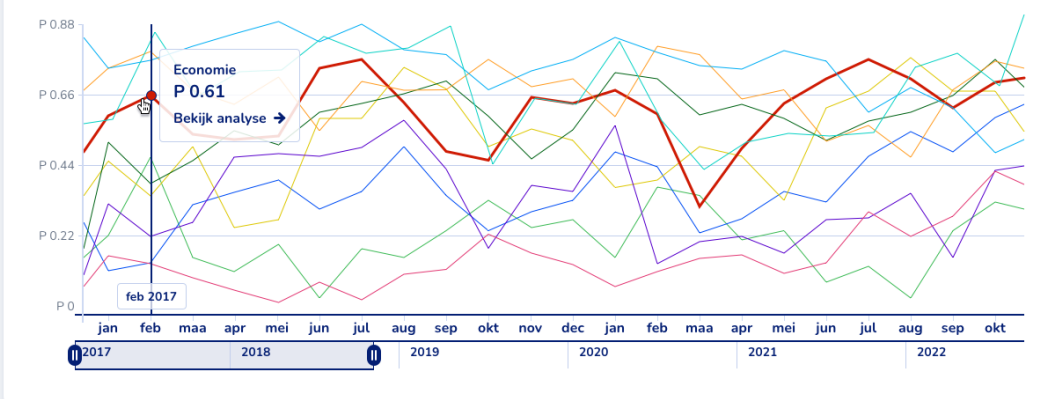

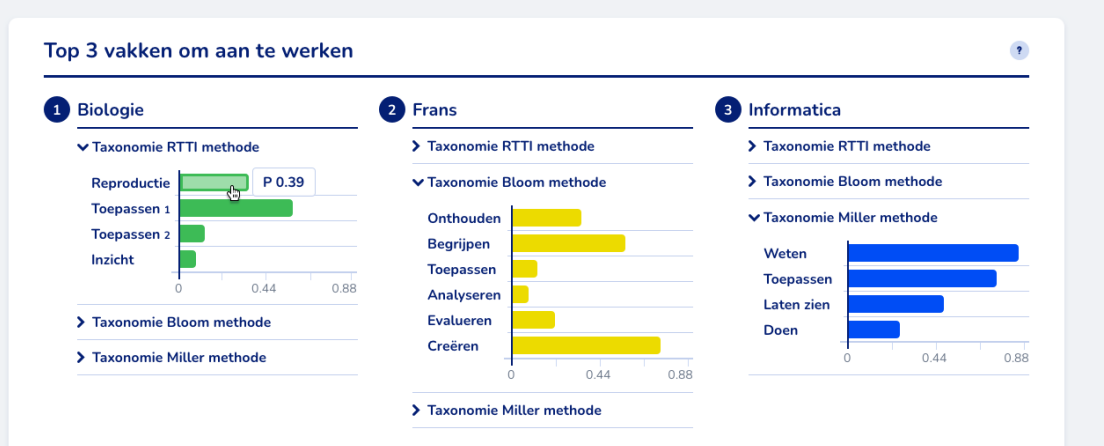

4 Subsubdoelen **HUIDIG CURRICULUM Subleerdoel 5** Oefentoetsen →  $\triangle$  Exporteren  $\triangleright$ Leerjaar  $\cdot$ Periode v Leerjaar 2  $\times$  16 apr - 16 mei '22  $\times$ Docent  $\blacktriangleright$ Filters wissen X

### Omschrijving

Dit is een subleerdoel omschrijving. Het is een redelijk grote tekst dat het subleerdoel omschrijft. Vaak begint het overgrote deel van de tekst met dezelfde tekst, ten op zichte van andere subleerdoelen. Pas aan het eind van de omschrijving differentieert de tekst zich van andere subleerdoelen. De leerdoelomschrijvingen zijn vaak een alinea lang, waardoor de subleerdoelen aanvankelijk in een beknopte weergave (bijv. een titel/label met<br>afgebroken tekst van de omschrijving) niet van toegevoegde waarde is en de geb

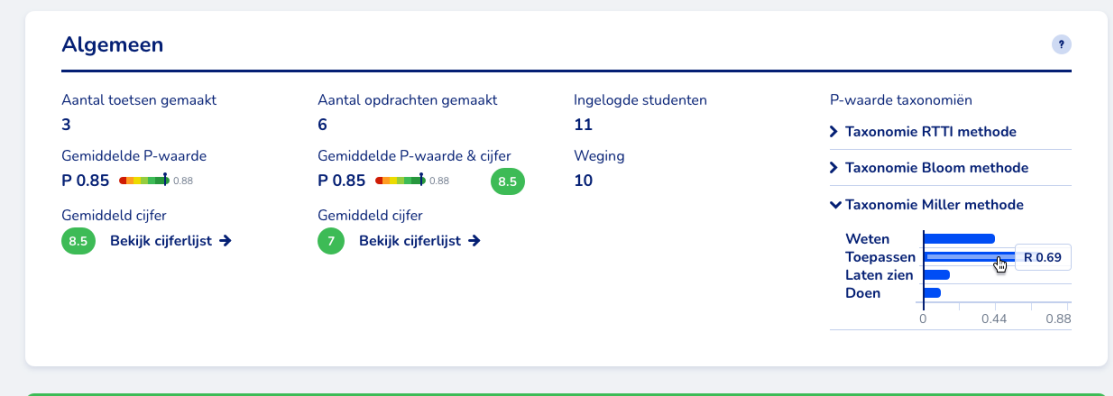

### Verbeter je P-waarde met oefentoetsen voor subleerdoel 5 >

# **Overzicht P-waardes**

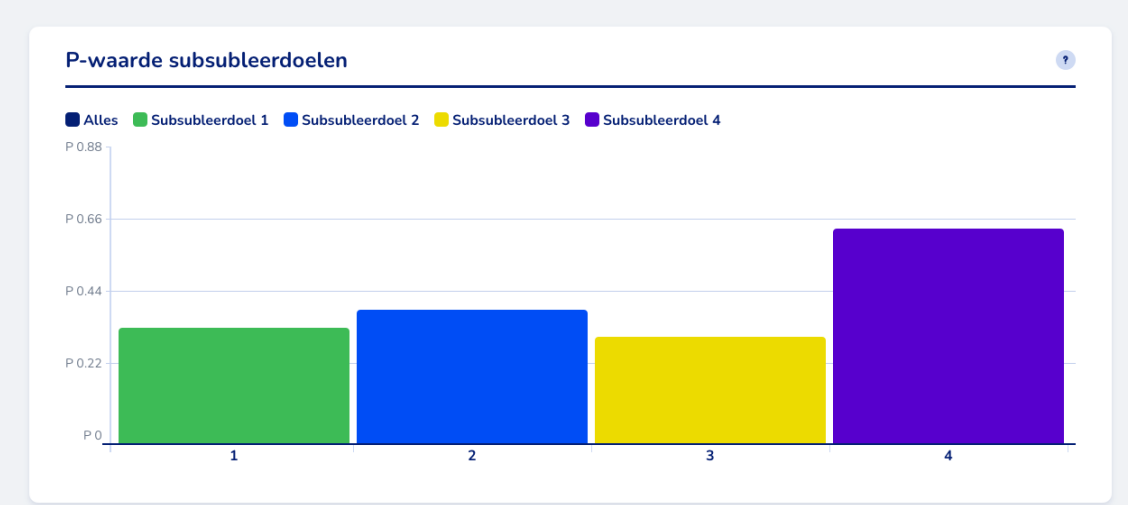

## Ontwikkeling P-waarde subdoel en subsubdoelen over tijd

# Verdere info op

[Digitaal toetsen met Test-Correct: formatief en summatief](https://www.test-correct.nl/)

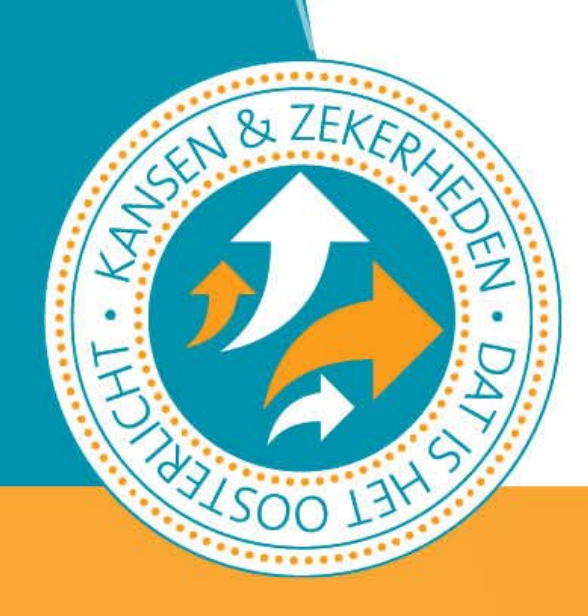

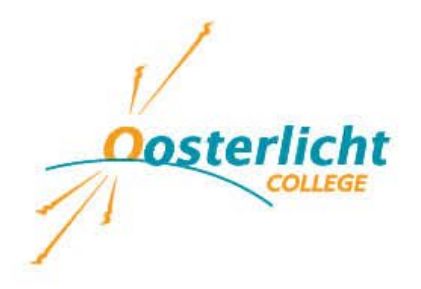